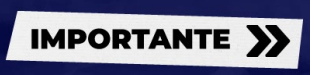

Para completar el contenido de cada pantalla correctamente se tiene que navegar a través de los botones de avance y retroceso. Dichos botones se encuentran en la esquina inferior derecha.

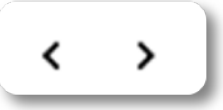

Hasta que no se haya completado la unidad, no se debe navegar entre páginas por el menú del índice. Se corre el riesgo de no completar alguna página y, en consecuencia, no completar la unidad, impidiendo que se desbloquee para seguir avanzando.

Si queremos comprobar las pantallas que ya hemos visualizado debemos acceder al índice y las encontraremos con otro color o sombreado.

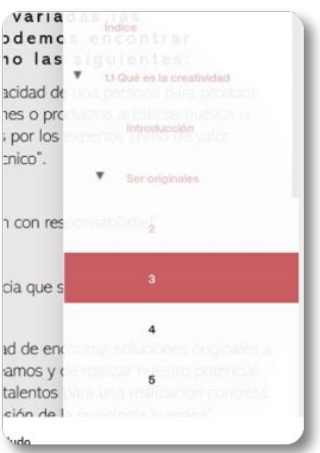

En algunas pantallas los botones de avance y retroceso están bloqueados y significa que hay algún o algunos elementos que debemos clicar o visualizar para desbloquearlos. Sin embargo, también cabe la posibilidad de que la pantalla cuente con un tiempo mínimo de visualización, todavía tenga algunos elementos que no se hayan cargado o no haya finalizado la explicación a través del audio. Se añaden algunos ejemplos de casos bloqueantes:

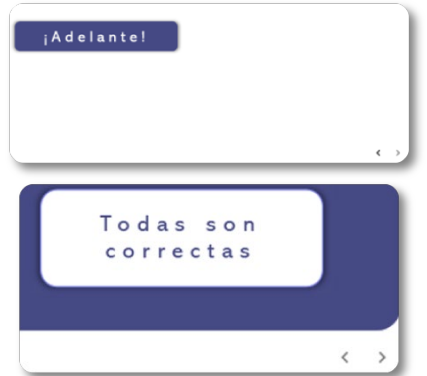

Se debe tener en cuenta que hay que completar todas las pantallas para desbloquear la unidad y poder avanzar en el curso.